# t 虹科 LINWorks

软件简介

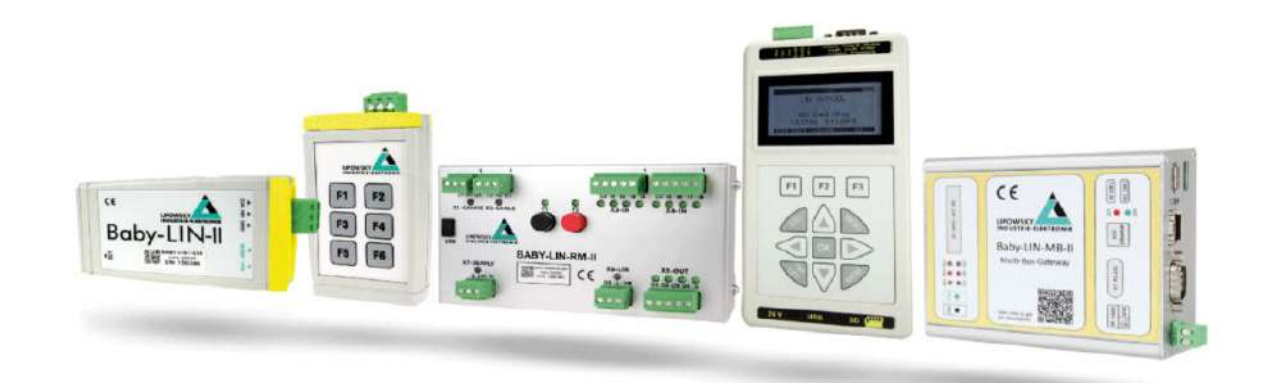

### **1. 概述**

LINWorks2.x 是 Baby-LIN 系列产品配套的免费软件,主要由以下三部分组成:

### **LDF Editor**

主要用于创建 LIN 的描述文件 (LDF 文件) ; 一般的 LIN 设备都会配套有 LDF文件, 但是 如果没有,使用 LDF Editor 可以从 0 开始创建该 LIN 设备的 LDF 文件,但前提是你必须 有该 LIN 设备的全面的信息,如使用的报文帧,信号,发送报文的顺序等。

### **SessionConf**

主要用来配置 CAN 和 LIN 的一些逻辑操作, 事件触发, Macro 操作等, 并在这里配置 Baby-LIN 的控制软件 Simple Menu 的界面。配置的前提是需要 LDF 和 DBC 文件,配置 完成后是 SDF 文件。例如,总线上哪些节点应该由 Baby-LIN 仿真,设置控制的信号值。 因此, Baby-LIN 不仅可以充当 LIN 总线主站, 也可以仿真从站节点。甚至还可以独立操作 LIN 总线而不需要连接任何从站, Baby-LIN 可以同时仿真所有节点 (包括主站和从站)。 注: 这里说的CAN 总线的功能, 目前只有 Baby-LIN-RM-III 和 HARP-5 支持, 且 Baby-LIN-RM-II 的 CAN 功能需另付费。

### **Simple Menu**

Baby-LIN 的控制软件,需要加载已经用 SessionConf 配置好的 SDF 文件,完成后可以按 照事先定义好的进度表和逻辑操作等运行,控制 LIN 或 CAN 设备。在这里也可以监控报文 和记录报文,并可以发送特定的命令。

另外可以在无LDF 文件时当一个从站操作, Pure Monitor 模式监控 LIN 总线。

LINWorks2.x软件可以支持 Windows XP, Win7 (32/64 Bit), Win8 (32/64 Bit)等。如果用 户需要的话,也可以支持 Linux 版本。

### **2. LDF Editor 功能简介**

LDF 文件 (LIN 描述文件) 描述了主站和从站 (如电机) 交换的信息 (信号),

它包含了在特定的 LIN 总线上的所有节点、帧和信号的说明。

LDF

处理 LIN 总线时,LDF 文件是典型的起点。

那么我们从哪里可以得到 LDF 文件呢?

两种方法:

一是客户提供;

二是我们根据LIN 节点的通信规范文件, 自己创建 LDF 文件, 这时就需要用到 LDF Editor。

### **2.1 配置主从节点**

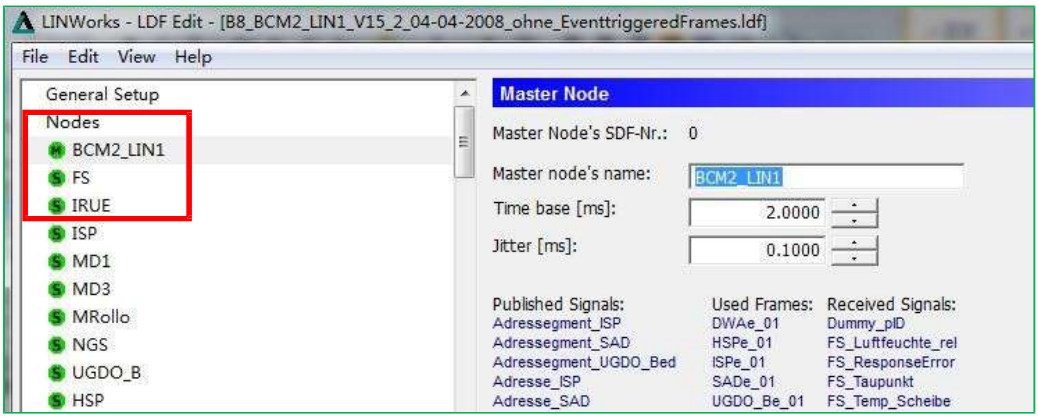

## **2.2 设置主从节点的信号**

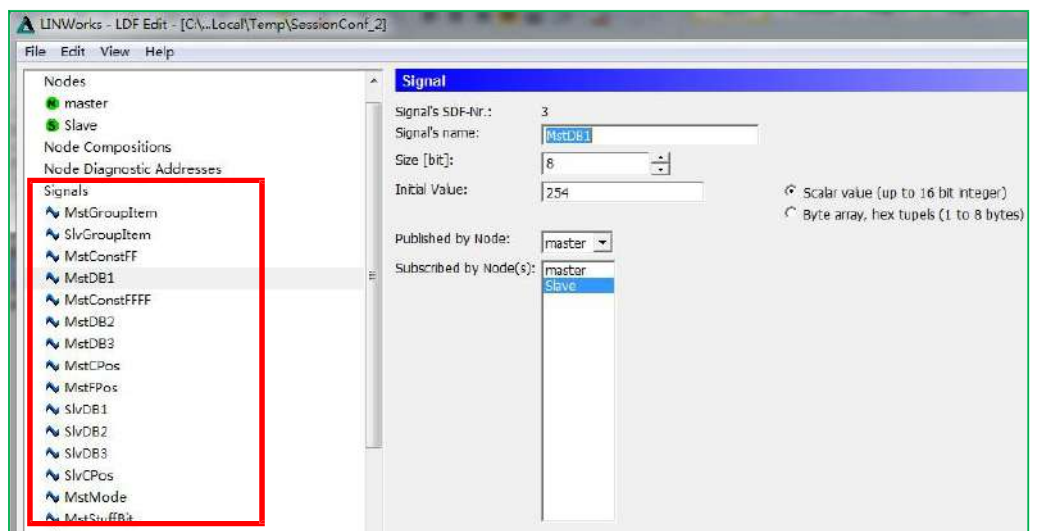

# **2.3 配置LIN 报文**

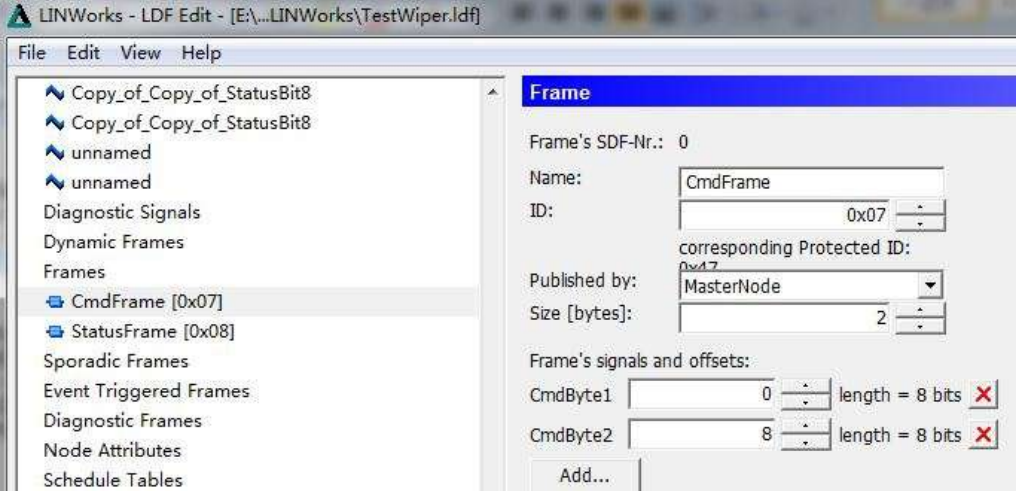

### **2.4 设置进度表**

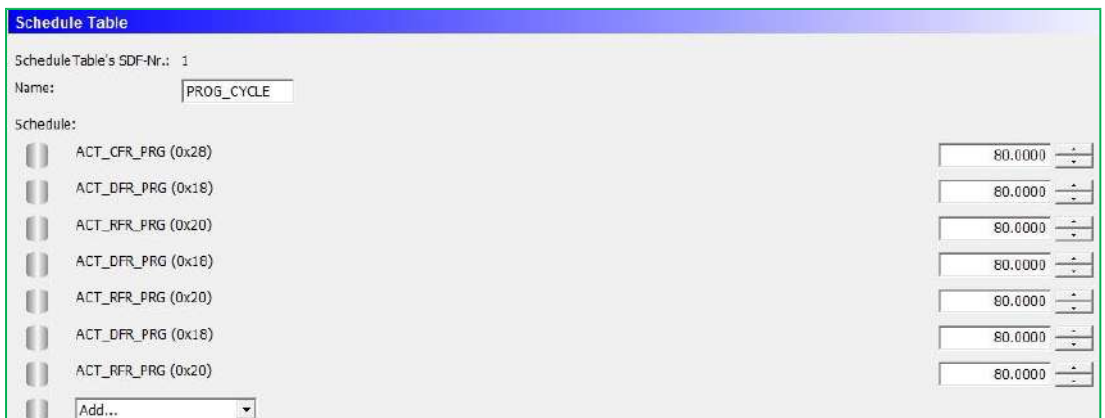

设置进度表时,这里的时间间隔,一般通信规范里面都会有说明。

## **3. SessionConf 功能简介**

Baby-LIN/HARP 需要比 LDF 文件更多的信息用来对总线仿真;

Baby-LIN 需要知道, 哪些节点是需要仿真的, 哪些节点是实际连接的。

另外有一些功能逻辑对于仿真也是必要的。

所有这些都可以在 LINWorks 中的 SessionConf 中设置。

首先,将 LDF 文件导入 SessionConf;

然后简单的添加仿真节点的配置会被存储在 SDF 文件中。

当然 SessionConf 也可以打开已经存在的 SDF 文件进行修改。

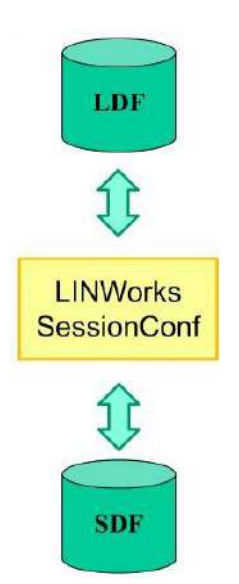

### **3.1 配置仿真节点**

首先可以选择SDF 文件版本, Baby-LIN 二代可以直接选择 SDF Version 3; 然后设置需要仿

真的节点

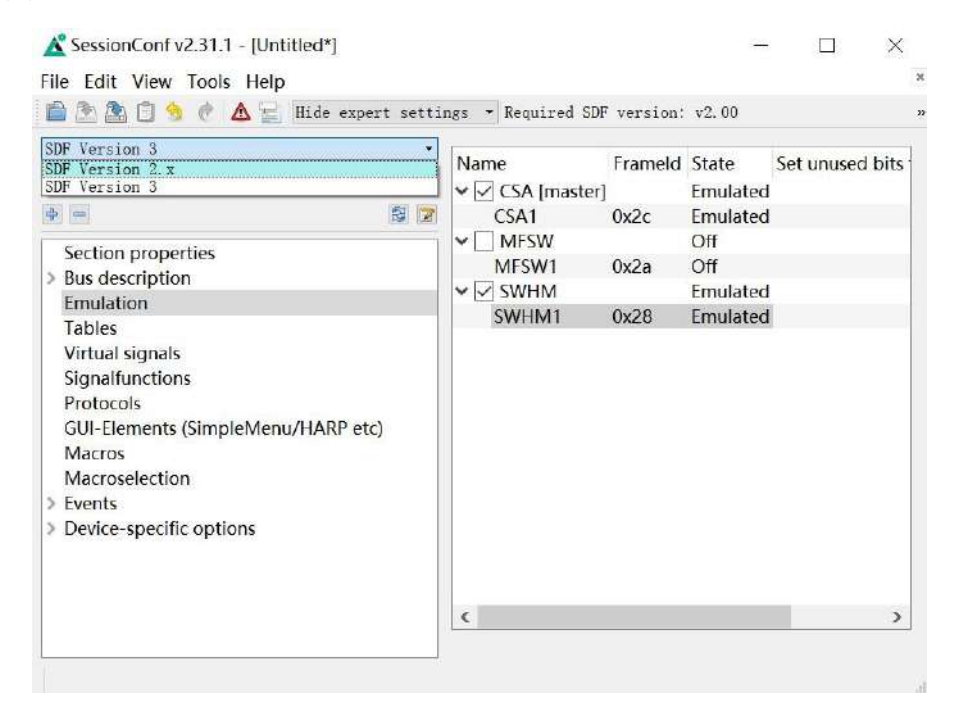

如果需要用到CAN 总线功能,导入 dbc 文件时也会提示选择需要导入的节点, 报文等信息:

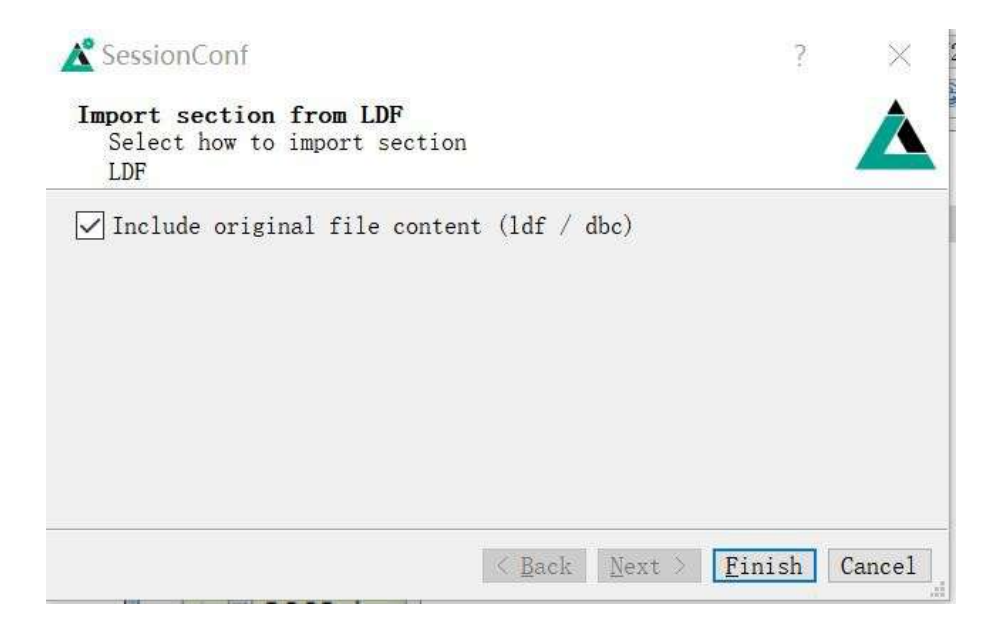

导入之后,类似的可以选择需要仿真的节点

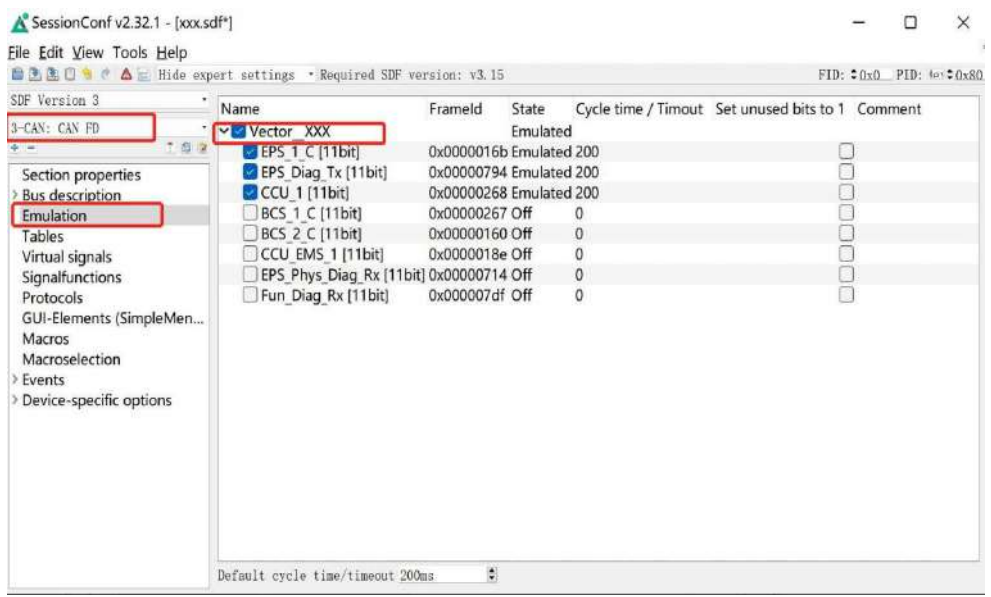

### **3.2 创建宏Macro**

这里的宏主要是定义LIN 或 CAN 的操作, 如启动和停止总线, 发送的信号值, 设置延迟时

### 间,重新启动等。

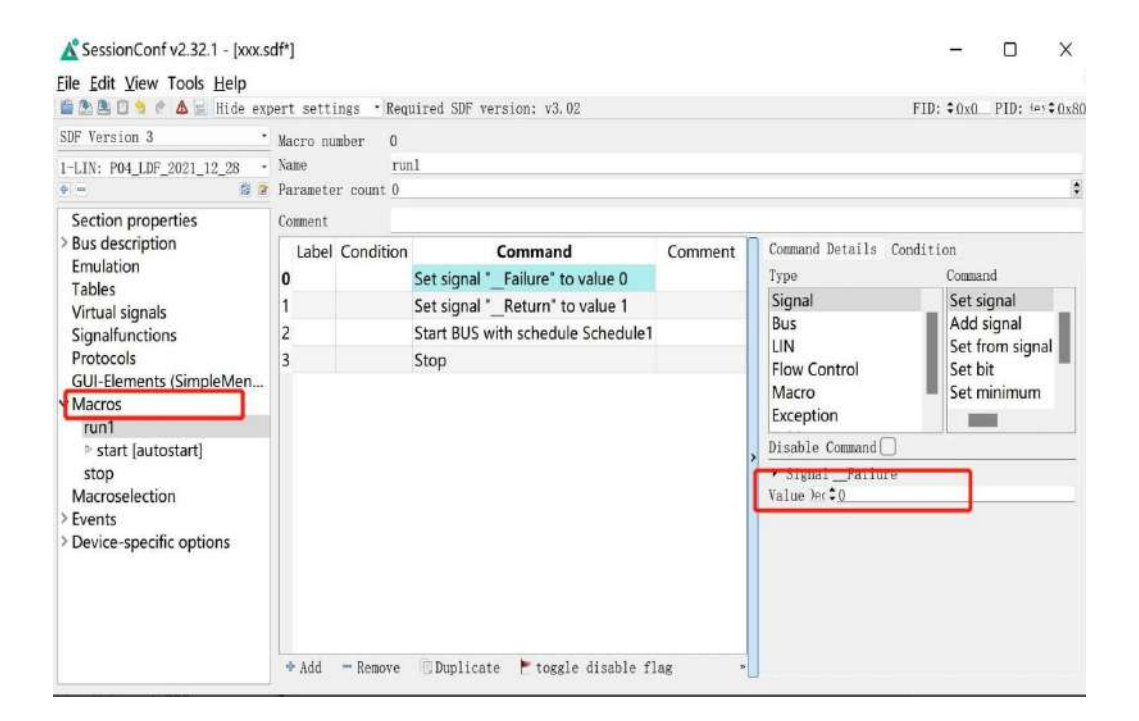

### **3.3 配置SimpleMenu**

在这里配置 Baby-LIN 控制软件 SimpleMenu 的界面,包括监控的信号,需要编辑的型号,

运行宏等。

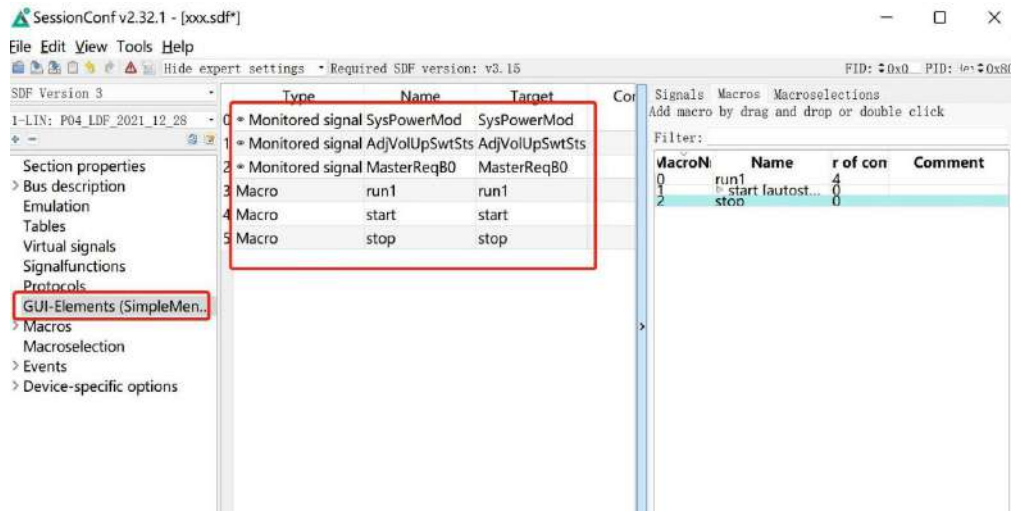

### **3.4 设置条件触发**

在这里可以设置任意一个 Baby-LIN 设备的事件触发,包括帧触发,信号量触发,按键触发,

IO 信号触发及输出等。

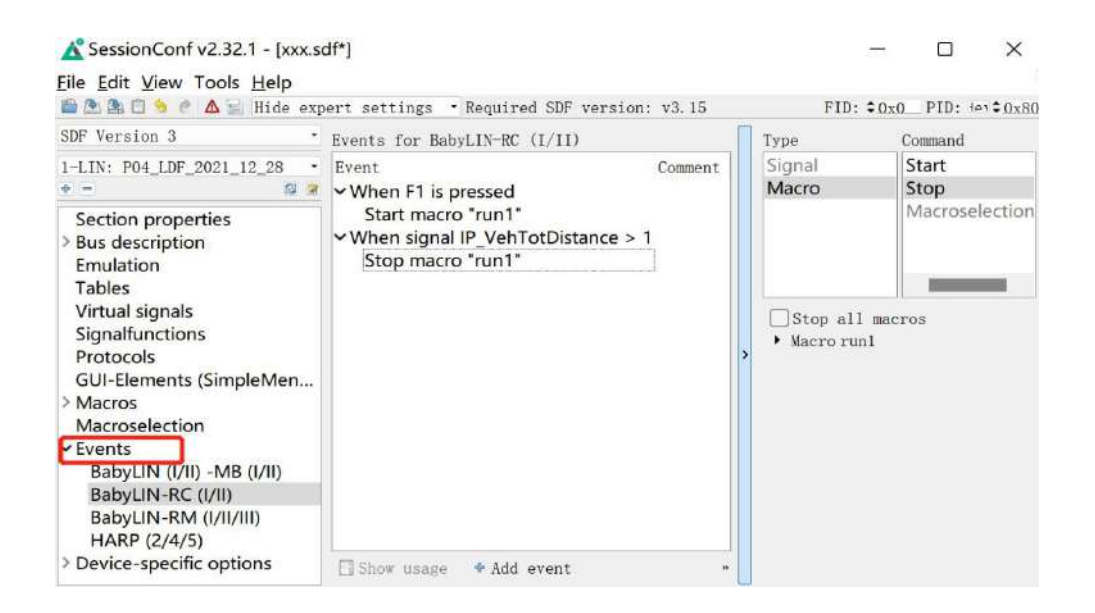

# **4. Simple Menu 简介**

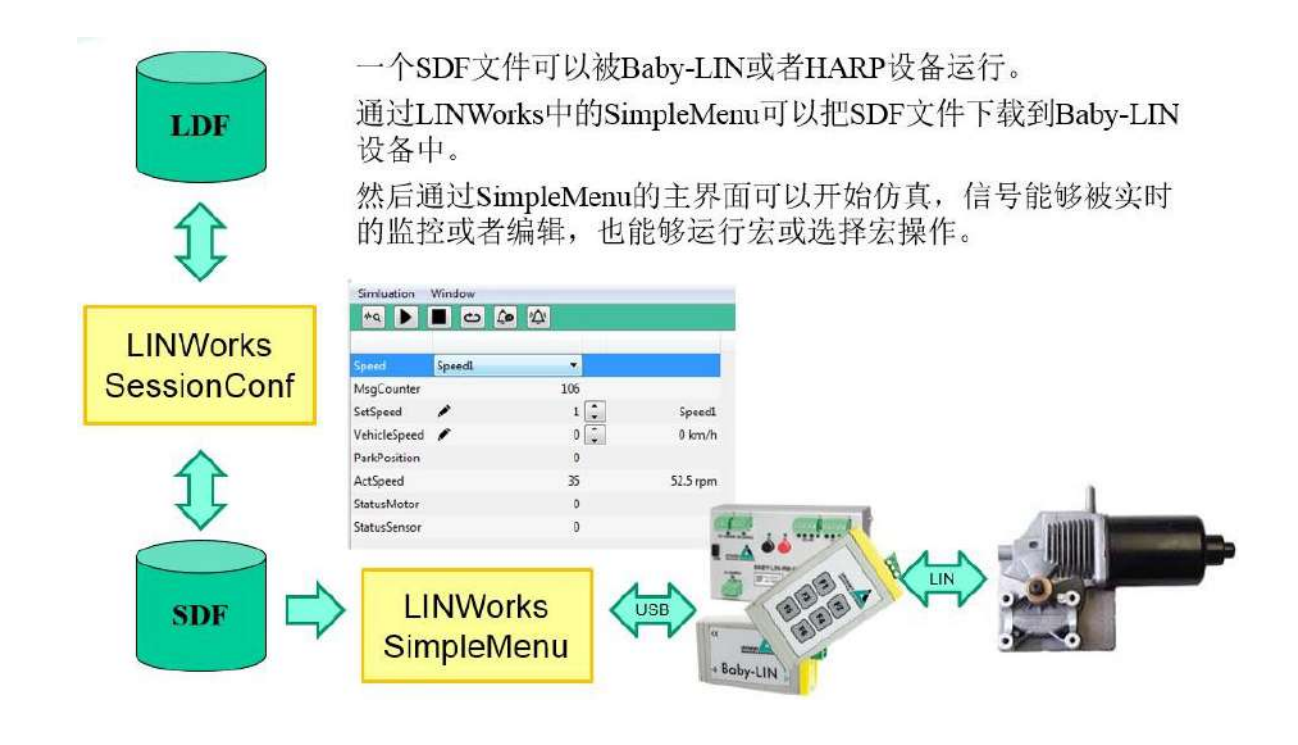

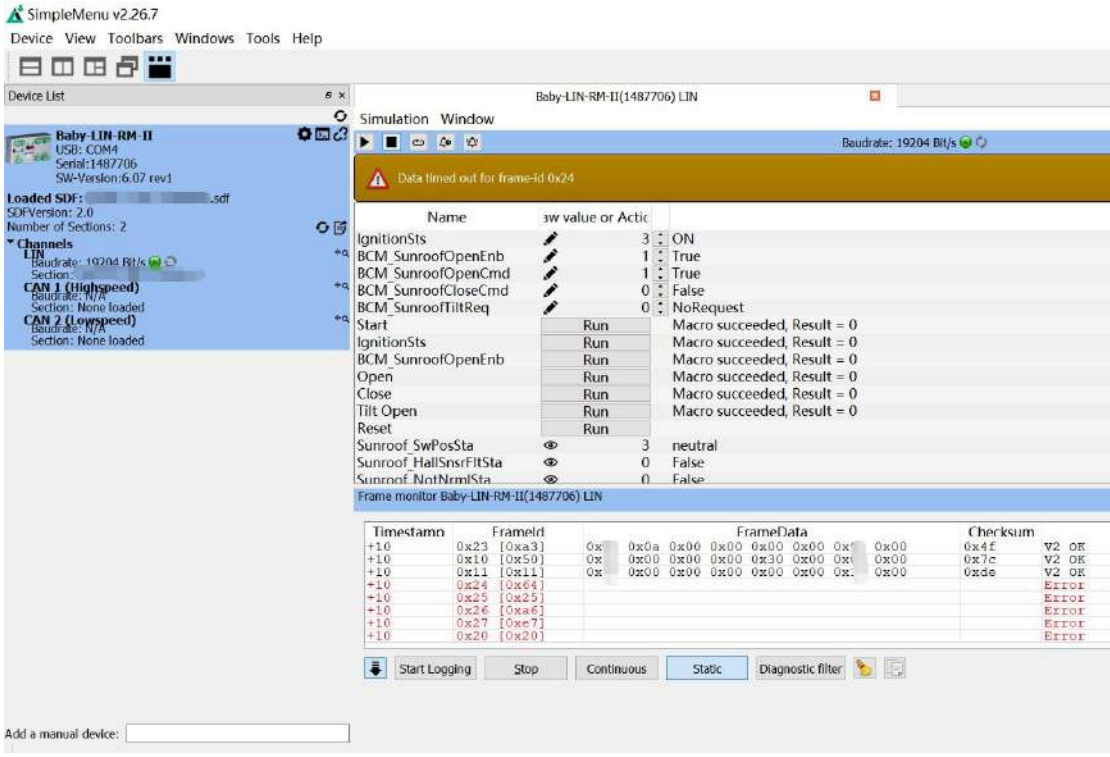

# **4.1 执行开始LIN 的操作**

这里的主界面可以编辑 LIN 信号, 执行 SessionConf 中定义的宏操作, 也可以监视各个定义 的信号值。

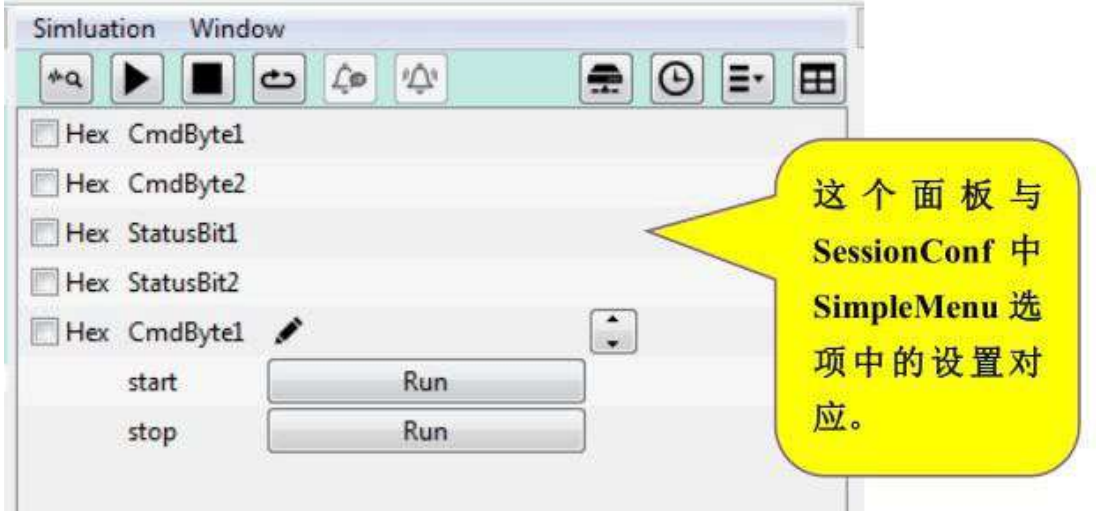

### **4.2 显示记录报文**

SimpleMenu 中显示报文有两种形式, 一是按照报文接收和发送的时间顺序一路排列下来, 在 监控报文界面时,也可以点击保存

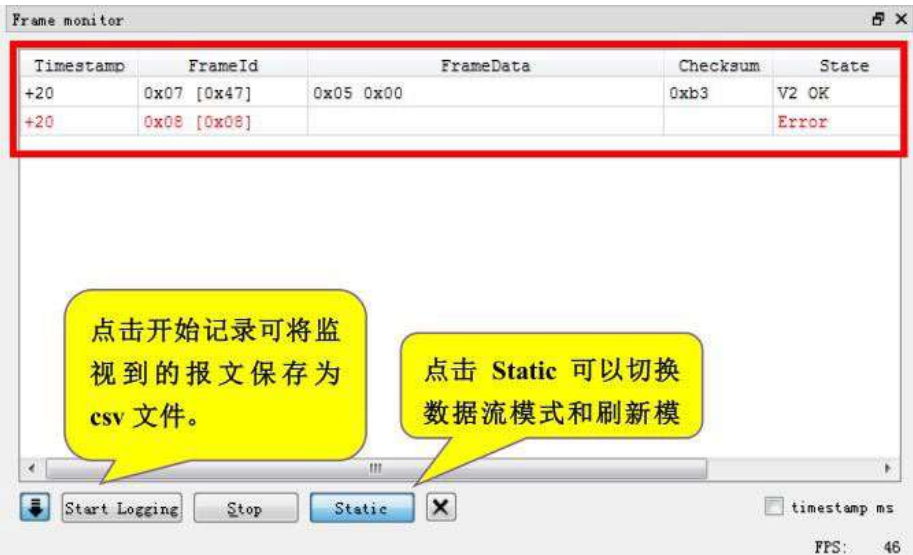

点击 Start Logging,弹出对话框,选择保存文件的路径,可以标准记录和支持 Vectoer ASCII记录,另外保存的 CSV 数据可选 10 进制或者 16 进制。

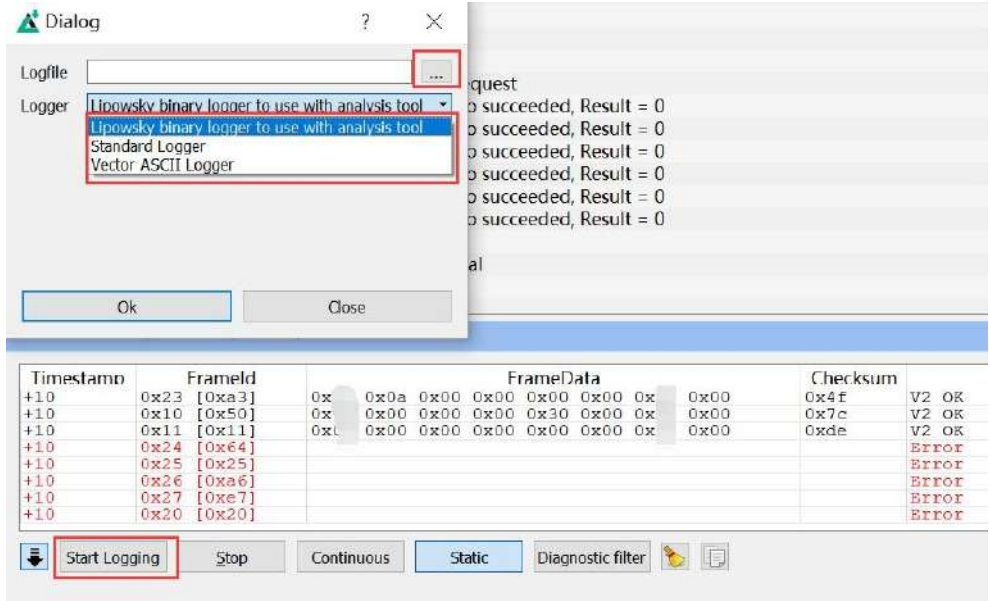

停止记录时点击 Stop logging, 完成记录, 保存的 csv 格式文件也可以用记事本打开, 如下

图:

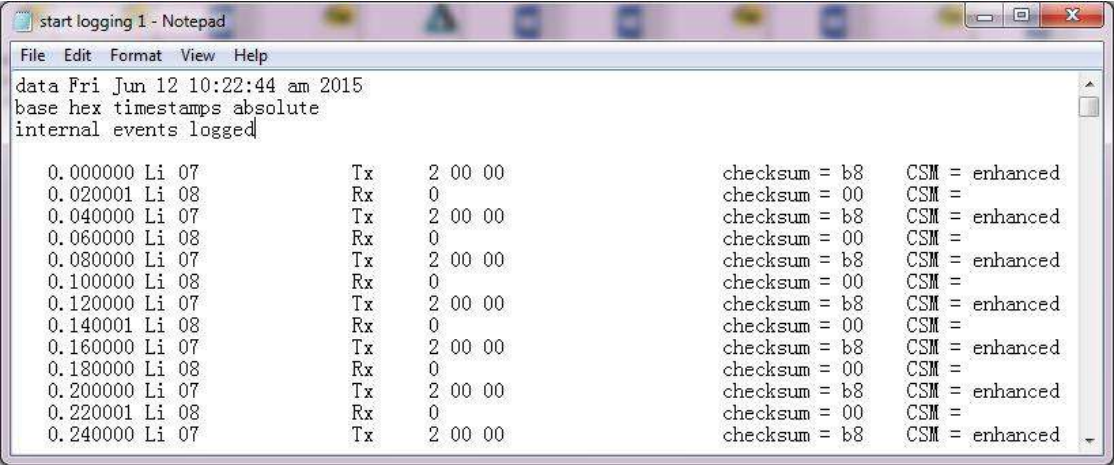

# 虹科云课堂

HongKe Online Acadamy

2020年2月21日, 虹科云课堂首次与大家见面, 带来的第一节 《CAN 总线基础之物理层篇》 课程, 就得到了各位工程师朋友们的热情支持与参与, 当晚观看人数 4900+。我们非常感恩, 愿不负支持与鼓励, 致力将虹科云课堂打造成干货知识共享平台。

目前虹科云课堂的全部课程已经超过200节,如下表格是我们汽车相关的部分课程列表, 大家通过微信扫描二维码关注公众号,点击免费课程直接进入观看,全部免费。

### 汽车以太网课程

智能网联下车载以太网的解决方案 SOME/IP协议介绍 基于CanEasy浅谈XCP TSN/AVB 基于信用点的整形

### TSN技术课程

基于TSN的汽车实时数据传输网络解决方案 TSN时间敏感型网络技术综述 以太网流量模型和仿真 基于TSN的智能驾驶汽车E/E架构设计案例分享 IEEE 802.1AS 时间同步机制 TSN技术如何提高下一代汽车以太网的服务质量?

### CAN、CAN FD、CAN XL总线课程

CAN总线基础之物理层篇 CAN数据链路层详解篇 CAN FD协议基础 CAN总线一致性测试基本方法 CAN测试软件(PCAN-Explorer6)基本使用方法 CAN测试软件(PCAN-Explorer6)高级功能使用 浅谈CAN总线的最新发展: CAN FD与CAN XL CAN线的各种故障模式波形分析

### LIN总线相关课程

汽车LIN总线基本协议概述 汽车LIN总线诊断及节点配置规范 LIN总线一致性测试基本方法 LIN自动化测试软件(LINWorks)基本使用方法 LIN自动化测试软件(LINWorks)高级功能使用 基于CANLIN总线的汽车零部件测试方案

#### CAN高级应用课程

UDS诊断基础 UDS诊断及ISO27145 基于UDS的ECU刷写 基于PCAN的二次开发方法 CCP标定技术 J1939及国六排放 OBD诊断及应用 (GB3847) BMS电池组仿真测试方案 总线开发的流程及注意事项 车用总线深入解析

### 汽车测修诊断相关课程

汽车维修诊断大师系列-如何选择示波器 汽车维修诊断大师系列-巧用示波器 汽车维修诊断-振动异响 (NVH) 诊断方案

### 工业通讯协议基础课程

PROFINET协议基础知识 初识EtherCAT协议 初识CANopen协议 EtherNet/IP协议基础知识 IO-Link: 工业物联网的现场基础 新兴工业级无线技术IO-Link Wireless

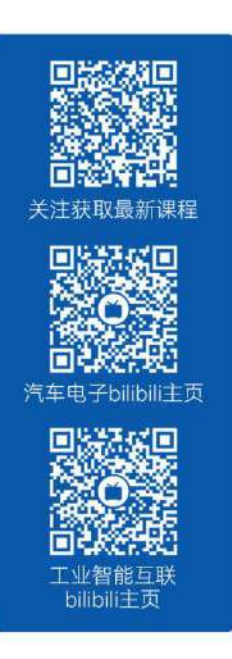

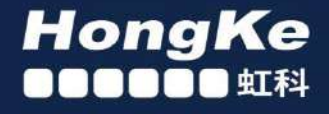

# 智能通讯领域专业的 资源整合及技术服务落地供应商

### 关于虹科

虹科电子科技有限公司(前身是宏科)成立于1995年,总部位于中国南方经济和文化中心-广州;还在上海、北京、 成都、西安、苏州、台湾、香港,韩国和日本设有分公司。

我们是一家高新技术公司,是广东省特批的两高四新、三个一批、专精特新和瞪羚企业、并与全球顶尖公司有多领域 的深度技术合作,业务包括工业自动化和数字化、汽车研发测试、自动驾驶等领域:医药和风电行业等的环境监测; 半导体、轨道交通、航空航天等测试测量方案。

虹科工程师团队致力于为行业客户提供创新产品和解决方案,全力帮助客户成功。

### 智能互联事业部

虹科是一家在通讯领域,尤其是汽车电子和智能自动化领域拥有超过 15 年经验的高科技公司,致力于为客户提供全 方位的一站式智能互联解决方案。多年来,我们与全球行业专家深度合作、成为了行业内领先的通讯技术服务商。我们 提供全面的软硬件解决方案,包括【CAN/CAN FD、LIN、车载以太网、TSN、IO-Link/IO-Link wireless、OPC UA、 CANopen、PROFINET、EtherNet/IP、EtherCAT】等各类通讯协议的解决方案、测试方案、培训和开发服务等。

我们以满足客户需求为导向,以技术能力为基础,为国内外企业提供最适合的产品和最满意的服务。目前我们服务的客 户已经超过 5000 家,我们自主研发的 EOL 测试系统、CCP/XCP 标定和 UDS 诊断服务开发服务以及 TSN 网络验证测 试系统等也已经在业内完成超过 1000 次安装和测试。我们的方案覆盖了各行业知名企业,得到了包括蔚来,比亚迪、 长城,联影,东芝三菱,安川等多个用户的一致好评。

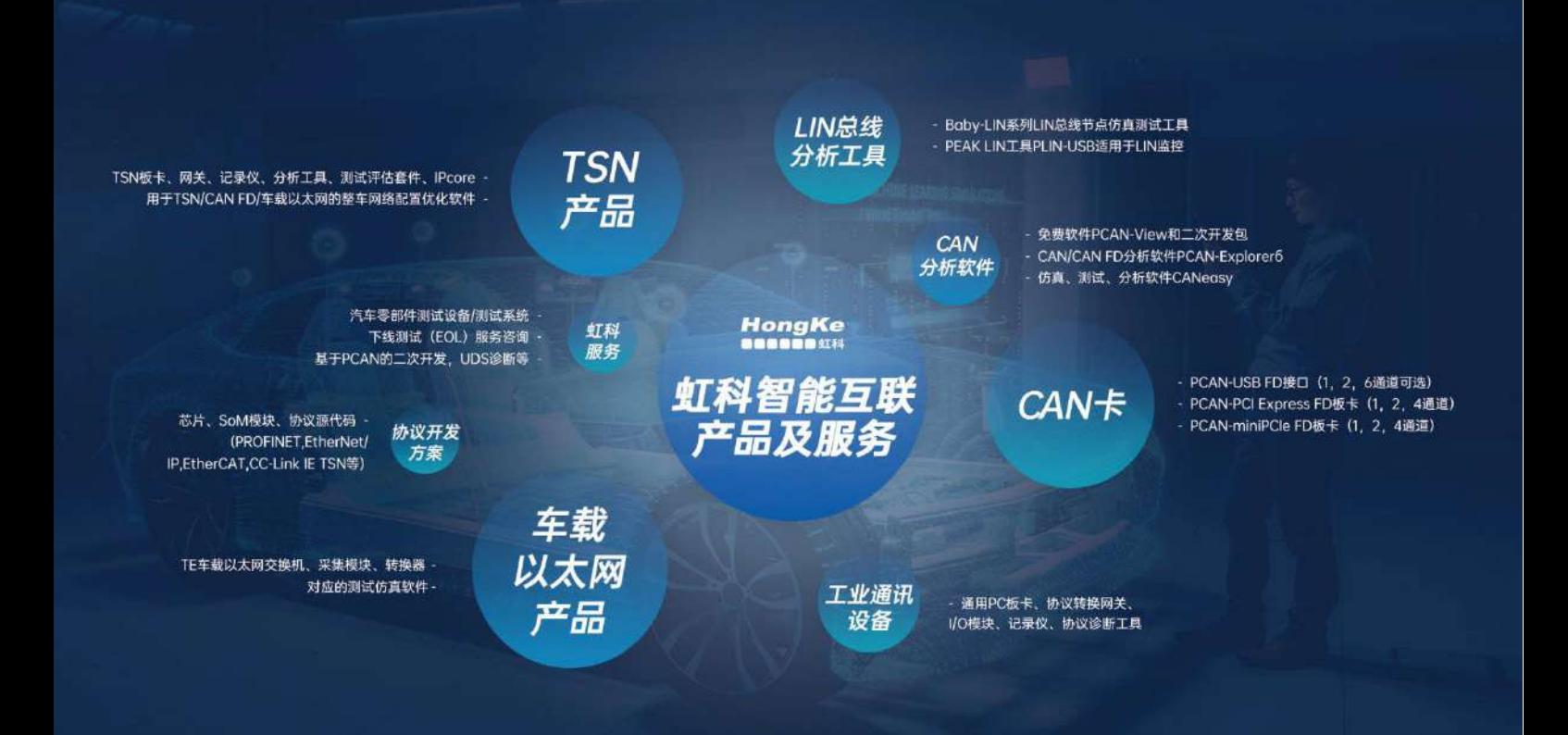

### 华东区 (上海) 销售 高印祺

电话/微信: 136 6024 4187 邮箱: gao.yinqi@intelnect.com

### 华东区 (非上海) 销售 林燕芬

电话/微信: 135 1276 7172 lin.yanfen@intelnect.com 邮箱:

### 华南区销售 董欢

电话/微信: 189 2224 3009 dong.huan@intelnect.com 邮箱:

### 华北区销售 张瑞婕

电话/微信: 181 3875 8797 邮箱: zhang.ruijie@intelnect.com

### 协议开发方案 (全国) 郭泽明

电话/微信: 189 2224 2268 邮箱: guo.zeming@intelnect.com

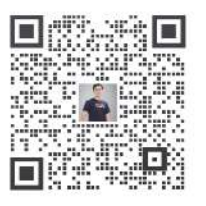

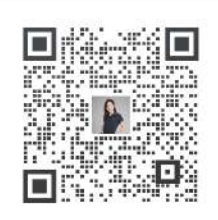

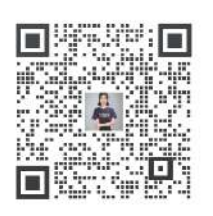

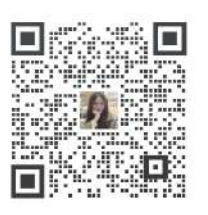

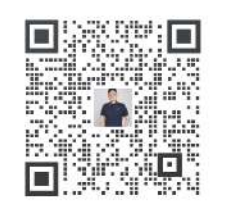

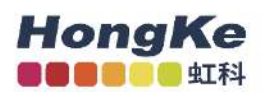

# 虹科电子科技有限公司

www.intelnect.com info@intelnect.com

广州市黄埔区开泰大道30号佳都PCI科技园6号楼

T (+86)400-999-3848

各分部: 广州 | 成都 | 上海 | 苏州 | 西安 | 北京 | 台湾 | 香港 | 日本 | 韩国

版本: V1.0 - 22/11/14

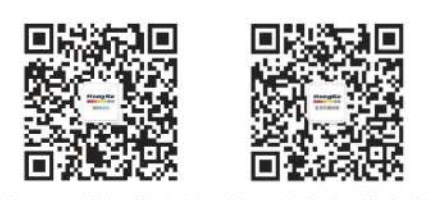

获取工业行业资料 获取汽车行业资料